**Juillet 2019 FL806AB NHTSA nº 19V-066 Transport Canada nº 19-054 AVIS RÉVISÉ**

### **Objet: Sacs gonflables du volant de direction Freightliner Cascadia**

**Modèles concernés : Certains véhicules Freightliner Cascadia spécifiques construits entre le 3 août 2017 et le 30 janvier 2019.**

#### **Renseignements généraux**

**RÉVISIONS :** Les instructions d'expédition et les procédures de remboursement des coûts pour les sacs gonflables retirés lors de la campagne de rappel intérimaire ont été actualisées et ajoutées (pages 23 à 27-), puis incluses aux documents énumérés ci-dessous. Veuillez noter que la liste de vérification du concessionnaire **DOIT** être incluse dans votre demande de remboursement. Un SRT, à utiliser dans votre demande de remboursement, a été ajouté pour l'expédition des sacs gonflables.

- INT FL806 Instructions d'expédition des sacs gonflables
- INT FL806 Liste de vérification du concessionnaire pour l'expédition des sacs gonflables
- Connaissement
- Modèle d'étiquette pour les matières dangereuses de classe 9

Au nom de sa division de camions Freightliner, Daimler Trucks North America LLC a déterminé qu'une défectuosité reliée à la sécurité du véhicule moteur existe pour les véhicules mentionnés ci-dessus.

Cette campagne couvre environ 3 930 véhicules.

Sur certains véhicules spécifiques, le sac gonflable du volant peut se déployer de manière accidentelle dans certaines circonstances. Le déploiement accidentel d'un sac gonflable de volant peut se produire lorsque certaines mises à la masse sont mal réalisées. Le déploiement accidentel d'un sac gonflable de volant peut entraîner des blessures au conducteur et augmenter le risque d'accident.

La solution consiste à modifier la mise à la terre afin d'isoler le circuit de l'allumeur du sac gonflable des autres composants électriques. Un nouveau faisceau de câblage et un nouveau ressort en spirale seront installés.

#### **Réparations supplémentaires**

Les concessionnaires doivent terminer toutes les campagnes de rappel et d'intervention de service en cours avant la vente ou la livraison d'un véhicule. Les concessionnaires seront responsables de tout dommage progressif résultant de leur négligence dans l'exécution des campagnes avant la vente ou la livraison d'un véhicule.

Les propriétaires pourraient être responsables de tout dommage progressif résultant de leur négligence dans l'exécution des campagnes dans un délai raisonnable après réception de l'avis.

### **Instructions pour le travail à effectuer**

Consultez les instructions de travail ci-jointes. Avant d'entreprendre la campagne, vérifiez si le véhicule est muni d'un autocollant de parachèvement (formulaire WAR260).

#### **Pièces de remplacement**

Les pièces de remplacement sont maintenant disponibles et peuvent être commandées par numéro(s) de trousse(s) ou de pièce(s), figurant dans la liste ci-dessous, auprès votre Centre de distribution de pièces concerné.

Si nos dossiers indiquent que votre établissement concessionnaire a commandé des véhicules ciblés par la campagne numéro FL806, une liste des clients et des numéros d'identification de véhicules sera disponible dans OWL. Veuillez consulter cette liste lors de la commande des pièces pour ce rappel.

#### **Tableau 1** - Pièces de remplacement pour la campagne FL806

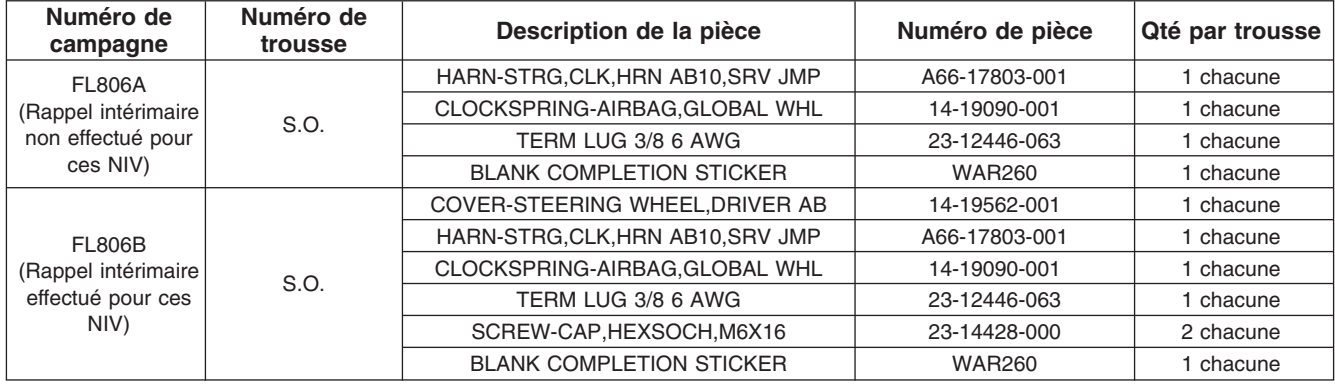

**Table 1**

### **Pièces retirées**

Concessionnaires du Canada et des États-Unis, veuillez suivre les instructions de suivi d'expédition des pièces défectueuses sous garantie pour le traitement de toutes les pièces retirées. Distributeurs à l'exportation, sauf avis contraire, veuillez détruire les pièces retirées.

### **Allocation forfaitaire de main-d'œuvre**

**Tableau 2** - Allocation forfaitaire de main-d'œuvre

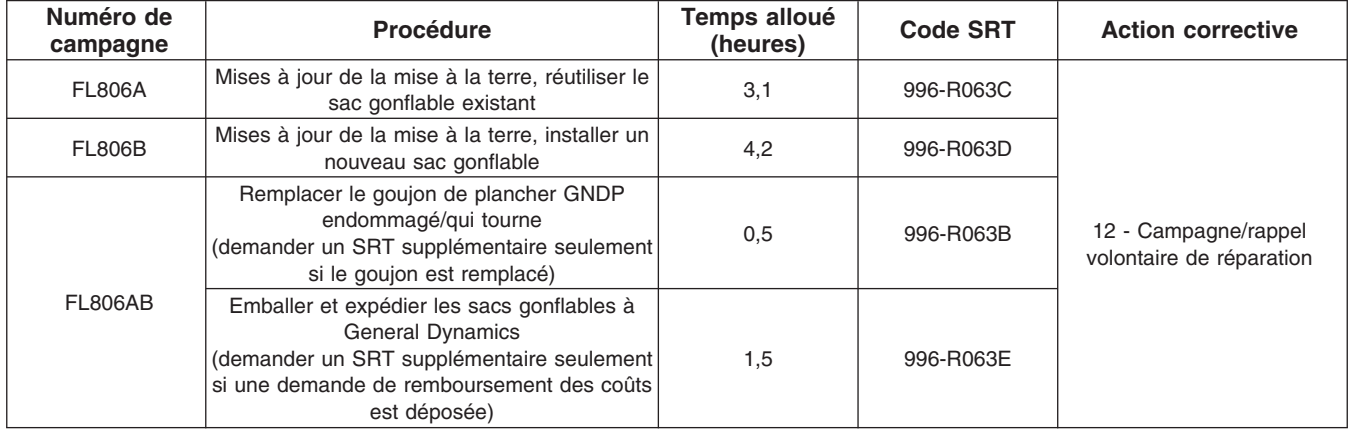

#### **Table 2**

**IMPORTANT :** Une fois le rappel terminé, trouvez l'étiquette de parachèvement de base à l'emplacement approprié sur le véhicule et apposez l'autocollant rouge de parachèvement fourni dans la trousse de rappel (formulaire WAR260). Si le véhicule n'a pas d'étiquette de parachèvement de base, nettoyez un emplacement approprié sur le véhicule et apposez-y d'abord l'étiquette de parachèvement de base (formulaire WAR259). Si une trousse de rappel n'est pas requise ou si aucun autocollant de parachèvement ne se trouve pas dans la trousse, inscrivez le numéro de rappel sur un autocollant vierge et apposez-le sur l'étiquette de parachèvement de base.

#### **Demandes de remboursement**

Vous serez remboursé pour vos pièces, votre main-d'œuvre et la manutention (prix au débarquement pour les distributeurs à l'exportation) en soumettant votre demande de remboursement par l'entremise du système de

#### **Juillet 2019 FL806AB NHTSA nº 19V-066 Transport Canada nº 19-054 AVIS RÉVISÉ**

garanties dans les 30 jours suivant l'exécution complète de cette campagne. Veuillez indiquer les renseignements suivants dans OWL :

**RÉVISIONS :** Les instructions d'expédition et les procédures de remboursement des coûts pour les sacs gonflables retirés lors de la campagne de rappel intérimaire ont été actualisées et ajoutées (voir pages 23 à 27). Veuillez noter que la liste de vérification du concessionnaire **DOIT** être incluse dans votre demande de remboursement. Un SRT, à utiliser dans votre demande de remboursement, a été ajouté pour l'expédition des sacs gonflables.

- Le type de demande est **Campagne de rappel**.
- Dans le champ Campagne, saisissez le numéro de campagne et le code d'état pertinent (**FL806-A ou FL806-B**).
- Dans le champ Numéro de la principale pièce défectueuse, saisissez **25-FL806-000**.
- Dans le champ Pièces, saisissez le(s) numéro(s) de trousse ou de pièce approprié(s), comme il est indiqué dans le tableau Pièces de remplacement.
- Dans le champ Main-d'œuvre, saisissez d'abord le SRT approprié parmi ceux qui figurent dans le tableau Temps de réparation. Une allocation de 0,3 heure sera automatiquement ajoutée sous le code SRT 939- 6010A pour le temps imparti aux tâches administratives.
- Le code VMRS des composants est **032-001-003** et le code de cause est **A1 Campagne**.
- **États-Unis et Canada Remboursement pour réparations antérieures.** Lorsqu'un client s'informe à propos du remboursement, veuillez procéder comme suit :
	- Acceptez la documentation de la réparation antérieure.
	- Effectuez une vérification sommaire des documents du client pour voir si la réparation est admissible à un remboursement. (Reportez-vous à la rubrique « Copie de la lettre au propriétaire » dans ce bulletin pour obtenir des directives de remboursement.)
	- Soumettez une demande de préapprobation de rappel dans OWL pour un obtenir une décision.
	- Saisissez le montant approuvé pour votre demande de remboursement dans la section Autres frais.
	- Joignez la documentation à la requête de préapprobation.
	- Si la demande est approuvée, soumettez un justificatif de demande de remboursement pour la préapprobation.
	- Remboursez le montant approprié au client.

IMPORTANT : Vous devez consulter OWL avant d'effectuer ce rappel afin de vous assurer que le véhicule est effectivement concerné et que la campagne n'est pas déjà terminée. Vérifiez également si un autocollant de parachèvement est présent avant de commencer le travail.

Les concessionnaires du Canada et des États-Unis peuvent contacter le Service des campagnes de garanties sur le site Web DTNAConnect.com/WSC ou appeler le Centre d'assistance à la clientèle au 1-800-385-4357 après les heures normales de bureau, pour toute question ou demande de renseignements supplémentaires. Distributeurs à l'exportation, soumettez une demande en ligne ou contactez le directeur du service après-vente de votre concessionnaire international.

Concessionnaires du Canada et des États-Unis : Pour retourner les inventaires de trousses en surplus associés à cette campagne, les concessionnaires américains doivent soumettre une autorisation de retour de pièce (PAR) au PDC de Memphis. Les concessionnaires canadiens doivent soumettre une autorisation de retour de pièce (PAR) à leur centre de distribution de pièces (PDC). Toutes les trousses doivent être en état adéquat pour la revente. Les demandes PAR doivent inclure le numéro de la facture d'achat originale. Distributeurs à l'exportation : Les stocks en trop ne peuvent pas être retournés.

La lettre avisant les propriétaires de véhicules canadiens et américains est jointe, à titre de référence.

#### **Juillet 2019 FL806AB NHTSA nº 19V-066 Transport Canada nº 19-054 AVIS RÉVISÉ**

Veuillez prendre note que la National Traffic and Motor Vehicle Safety Act, comme modifiée (Titre 49, Code des États-Unis, chapitre 301), exige que le ou les véhicules du propriétaire soient réparés dans un délai raisonnable après que les pièces sont mises à votre disposition. Le règlement stipule que le fait de ne pas réparer un véhicule dans les 60 jours suivant l'offre de réparation constitue une preuve prima facies de délai non raisonnable. Toutefois, des circonstances particulières peuvent raccourcir la période de 60 jours. Le fait de négliger de réparer un véhicule dans un délai raisonnable peut entraîner l'obligation de (a) remplacer sans frais le véhicule par un autre véhicule identique ou raisonnablement équivalent, ou (b) rembourser la totalité du prix d'achat, moins une allocation de dépréciation raisonnable. Le règlement interdit également aux concessionnaires de revendre un véhicule sans y avoir effectué toutes les réparations de rappel en instance. Tout loueur est également tenu d'envoyer une copie de l'avis de rappel à ses locataires dans les dix (10) jours. Tout fabricant secondaire doit faire suivre cet avis à ses distributeurs et points de vente au détail dans les cinq (5) jours ouvrables.

**Juillet 2019 FL806AB NHTSA nº 19V-066 Transport Canada nº 19-054 AVIS RÉVISÉ**

### **Copie de l'avis aux propriétaires**

#### **Objet: Sacs gonflables du volant de direction Freightliner Cascadia**

**Avis destiné à nos clients américains :** Cet avis vous a été envoyé conformément aux exigences de la National Traffic and Motor Vehicle Safety Act. **Avis destiné à nos clients canadiens :** Cet avis vous a été envoyé conformément à la Loi sur la sécurité automobile du Canada.

Au nom de sa filiale en propriété exclusive Freightliner Trucks Division, Daimler Trucks North America LLC (DTNA) a déterminé qu'une défectuosité reliée à la sécurité des véhicules motorisés existe sur certains véhicules spécifiques Freightliner Cascadia construits entre le 3 août 2017 et le 30 janvier 2019.

Sur certains véhicules spécifiques, le sac gonflable du volant peut se déployer de manière accidentelle dans certaines circonstances. Le déploiement accidentel d'un sac gonflable de volant peut se produire lorsque certaines mises à la masse sont mal réalisées. Le déploiement accidentel d'un sac gonflable de volant peut entraîner des blessures au conducteur et augmenter le risque d'accident.

La solution consiste à modifier la mise à la terre, afin d'isoler le circuit de l'allumeur du sac gonflable des autres composants électriques. Un nouveau faisceau de câblage et un nouveau ressort en spirale seront installés.

Ceci est le deuxième de deux avis concernant ce rappel volontaire. La solution de réparation finale est prête et les pièces nécessaires ont été stockées. **Les véhicules dont la réparation provisoire a été effectuée nécessitent la réparation finale et la remise en place du sac gonflable du volant.** Veuillez contacter un concessionnaire autorisé de Daimler Trucks North America afin de prendre les dispositions nécessaires pour effectuer le rappel et pour vous assurer que les pièces sont disponibles chez votre concessionnaire. Pour trouver un concessionnaire autorisé, effectuez une recherche en ligne sur le site Web www.Daimler-TrucksNorthAmerica.com. À l'onglet « Menu », sélectionnez « Contact », faites défiler les options vers le bas jusqu'à « Find a Dealer » (Rechercher un concessionnaire), puis sélectionnez la marque appropriée.

Le rappel prendra de quatre à cinq heures environ, selon la réparation, et sera effectué sans frais pour vous.

Vous pourriez être responsable de tout dommage progressif résultant de votre négligence dans l'exécution du rappel dans un délai raisonnable après réception de l'avis.

Si vous n'êtes pas le propriétaire du ou des véhicules dont les numéros d'identification apparaissent sur l'avis de rappel, veuillez retourner l'avis au Service des campagnes de garanties avec tous les renseignements dont vous disposez qui pourraient nous aider à identifier le propriétaire actuel. Le loueur est également tenu par la loi fédérale de faire parvenir cet avis au locataire dans les 10 jours. Si vous êtes un fabricant secondaire, la loi fédérale exige que vous fassiez suivre cet avis à vos distributeurs et détaillants dans les cinq jours ouvrables. Si vous avez payé les réparations liées au problème traité dans ce rappel avant de recevoir cet avis, vous pourriez être admissible à un remboursement. Veuillez consulter le verso de cet avis pour obtenir des détails.

**Avis destiné à nos clients américains :** Si vous avez des questions à propos de ce rappel, ou avez besoin de plus de renseignements, veuillez contacter le Service des campagnes de garantie au 1-800-547-0712 entre 7 h et 16 h, heure du Pacifique, du lundi au vendredi, envoyer un courriel à

DTNA.Warranty.Campaigns@Daimler.com, ou appeler le Centre d'assistance à la clientèle au 1-800-385-4357 après les heures normales de bureau. S'il est impossible de faire corriger la défectuosité gratuitement et dans un délai raisonnable, vous pourriez porter plainte à l'administrateur, National Highway Traffic Safety Administration, 1200 New Jersey Avenue, SE, Washington, DC 20590 ou encore appeler la ligne d'assistance Vehicle Safety au 1-888-327-4236 (TTY : 800-424-9153) ou visiter le site Web http://www.safercar.gov. **Avis destiné à nos clients canadiens :** Si vous avez des questions à propos de ce rappel, ou avez besoin de plus de renseignements, veuillez contacter le Service des campagnes de garantie au 1-800-547-0712 entre 7 h et 16 h, heure du Pacifique, du lundi au vendredi, envoyer un courriel à

DTNA.Warranty.Campaigns@Daimler.com, ou appelez le Centre d'assistance à la clientèle au 1-800-385-4357 après les heures normales de bureau.

Nous sommes désolés pour tout inconvénient pouvant résulter de cette activité, mais nous sommes certains que vous comprenez notre intérêt dans la sécurité des véhicules motorisés.

SERVICE DES CAMPAGNES DE GARANTIE Pièce jointe

#### **Remboursement au client pour des réparations effectuées avant le rappel**

Si vous avez déjà **payé** les réparations liées au problème traité dans ce rappel, vous pourriez être admissible à un remboursement.

Les demandes de remboursement peuvent inclure les pièces et la main-d'œuvre. Le remboursement peut être limité au montant que la réparation aurait coûté si elle avait été effectuée par un concessionnaire autorisé Daimler Trucks North America LLC. Les documents suivants doivent être présentés à votre concessionnaire pour faire une demande de remboursement.

Veuillez fournir les documents originaux ou des copies lisibles de tous les reçus, factures et bons de réparation, qui doivent indiquer :

- Le nom et l'adresse de la personne qui a payé les réparations
- Le numéro d'identification du véhicule (NIV) qui a été réparé
- La nature du problème, la réparation effectuée et la date de l'intervention
- Le nom de la personne qui a réparé le véhicule
- Le coût total réclamé pour les réparations
- Une preuve de paiement de la réparation (comme le recto et le verso d'un chèque oblitéré ou un reçu de carte de crédit)

Le remboursement sera effectué par chèque de votre concessionnaire Daimler Trucks North America LLC.

Veuillez discuter de cette question avec votre concessionnaire autorisé Daimler Trucks North America LLC.

### **Instructions pour le travail à effectuer**

### **Objet: Sacs gonflables du volant de direction Freightliner Cascadia**

**Modèles concernés : Certains véhicules Freightliner Cascadia spécifiques construits entre le 3 août 2017 et le 30 janvier 2019.**

**RÉVISIONS :** Les instructions d'expédition et les procédures de remboursement des coûts pour les sacs gonflables retirés lors de la campagne de rappel intérimaire ont été actualisées et ajoutées (voir pages 23 à 27). Veuillez noter que la liste de vérification du concessionnaire **DOIT** être incluse dans votre demande de remboursement. Un SRT, à utiliser dans votre demande de remboursement, a été ajouté pour l'expédition des sacs gonflables.

### **Inspection de la mise à la terre et procédure pour le sac gonflable**

1. Vérifiez l'écran contenant les informations de couverture dans OWL pour une demande de réparation FI-NALE FL806 indiquant que ce travail a été effectué. S'il y a une demande, aucune intervention n'est requise. Si aucune demande n'est présente, passez à l'étape suivante. **REMARQUE :** Un autocollant de parachèvement FL806 peut s'avérer une mauvaise indication quant à savoir si la réparation finale a été effectuée, car certains concessionnaires peuvent avoir apposé un autocollant de parachèvement lors de la réparation provisoire.

IMPORTANT : Les sacs gonflables de certains véhicules ont été retirés lors d'une réparation antérieure et devront être remplacés par de nouveaux sacs gonflables, ce qui nécessite des procédures de réparation supplémentaires, comprises dans les présentes instructions pour le travail à effectuer. Les véhicules munis d'un sac gonflable installé conserveront le sac gonflable existant et toutes les étapes contenues dans la présente procédure ne devront pas être suivies.

S'il est installé, le sac gonflable est situé sur le volant et sera accompagné de la mention « AIR BAG » (SAC GONFLABLE).

- 2. Placez les pneus avant bien droits. Si possible, conduisez le véhicule en ligne droite sur une courte distance et arrêtez-vous à l'endroit où le travail sera effectué.
- 3. Appliquez les freins de stationnement et coupez le moteur. Calez les roues.
- 4. Débranchez les batteries.
- 5. Retirez les consoles centrales du tableau de bord inférieur, le panneau de l'espace plancher, le panneau inférieur de la colonne de direction, le panneau d'interrupteurs du tableau de bord, le bouclier auxiliaire (panneau B), le panneau du tableau de bord inférieur de droite, le couvercle de la baie des équipements électroniques et le panneau protecteur auxiliaire du tableau d'indicateurs. Reportez-vous à la Section 60.06, sujet 100 dans le *manuel d'atelier du véhicule (en anglais)* pour obtenir des instructions.
- 6. Ouvrez le capot.
- 7. Inspectez les goujons GNDE et GNDP des longerons de cadre de châssis. Reportez-vous à la **[figure 1](#page-7-0)** et à la **[figure 2](#page-7-0)**. Utilisez du diluant pour laque, au besoin, pour nettoyer tout surplus de peinture sur les connexions électriques tout au long de ces instructions.

<span id="page-7-0"></span>**Juillet 2019 FL806AB NHTSA nº 19V-066 Transport Canada nº 19-054 AVIS RÉVISÉ**

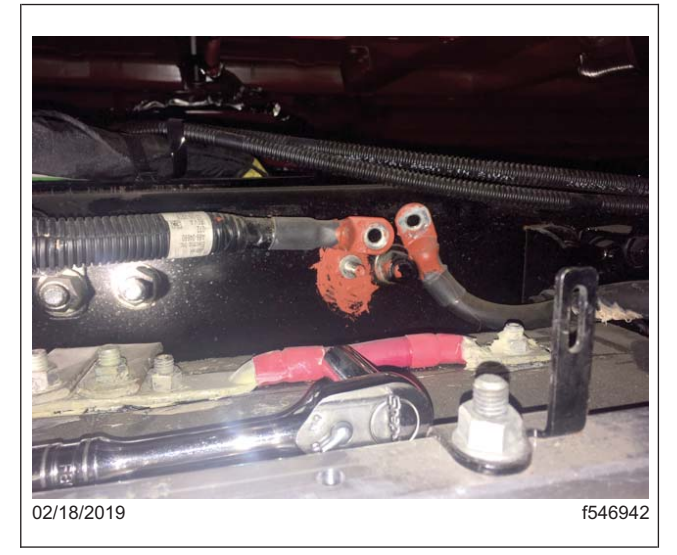

**Fig. 1, Goujon du longeron de cadre de châssis GNDE**

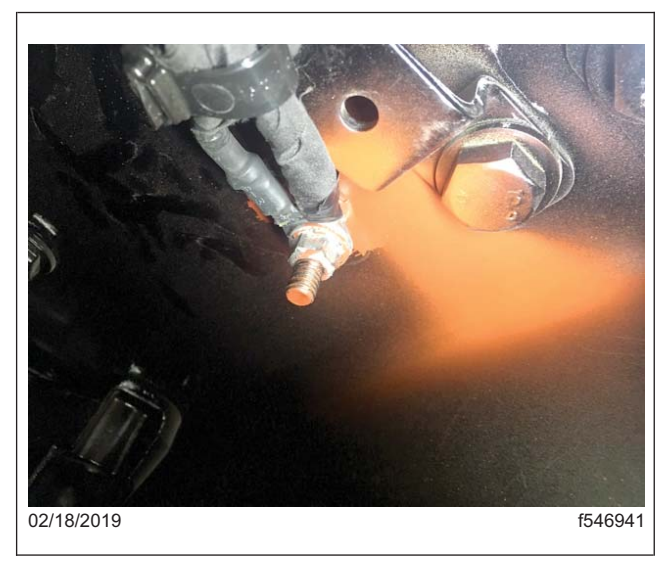

**Fig. 2, Goujon du longeron de cadre de châssis GNDP**

8. Vérifiez que les goujons du longeron de cadre de châssis de mise à la terre électrique (GNDE) et de mise à la terre d'alimentation (GNDP) sont propres et serrés au couple adéquat. Démontez et inspectez les goujons afin de pulvéri[ser une b](#page--1-0)rume sur les surfaces planes et entre les yeux de l'anneau. Serrez les goujons de longeron de cadre de châssis au couple de 19 N·m (14 lbf·pi). Repeignez la connexion, au besoin. Reportez-vous à la **figure 9** à la page 12.

IMPORTANT : Les véhicules seront munis d'un câble GNDE qui ira soit directement à la borne négative de la batterie (unités dont le boîtier de batterie est à l'arrière de la cabine), soit au goujon du cadre de châssis de gauche, près du MCM HDEP (unités équipées d'un boîtier de batterie sous la cabine). Effectuez l'entretien exigé en fonction de la configuration du véhicule. Le goujon du longeron de cadre de châssis GNDP est situé à l'intérieur du cadre de châssis de gauche, vers l'arrière du support d[e](#page-11-0) [moteur](#page-11-0) [a](#page-11-0)rrière gauche.

- 9. Relocalisez la mise à la terre du revêtement de la cabine GNDP (**figure 7** ) au boulon longitudinal près du goujon de plancher. Il faudra alors remplacer le terminal de l'œil d'anneau GNDP d'origine par un embout de câble à œil d'anneau de 6 AWG 3/8 po (p/n 23-12446-063) qui convient au boulon longitudinal de 10 mm; le bouclier de cabine devra être retiré pour cette réparation. Retirez le boulon longi[tudinal et](#page-8-0) nettoyez le revêtement de cabine autour du boulon longitudinal, au besoin. Installez le câble de terre DNDP et le boulon longitudinal, puis serrez-le à un couple de 45 N·m (33 lbf·pi). Reportez-vous à la **figure 3**.
- 10. Si le goujon de plancher GNDP est endommagé ou s'il tourne dans le vide lors du retrait de l'écrou utilisé pour fixer le support Z du conduit d'air climatisé du compartiment couchette, le goujon devra être remplacé par un boulon. Poursuivez en suivant les sous-étapes suivantes pour cette procédure.

REMARQUE : Les unités sans support de conduit d'air climatisé dans le compartiment couchette (surtout les cabines de jour) ne nécessitent pas la réparation suivante. Passez à l'étape 11.

- 10.1 Retirez le couvercle de seuil de porte du côté conducteur, le panneau du montant A inférieur et le panneau du volant inférieur. Reportez-vous à la **figure 4**.
- 10.2 Enroulez le tapis du côté conducteur suffisamment pour permettre l'accès au centre du plancher, sous le goujon, à l'emplacement du boulon.
- 10.3 Repérez l'endroit surélevé sur le plancher, directement au-dessus du goujon GNDP.

<span id="page-8-0"></span>**Juillet 2019 FL806AB NHTSA nº 19V-066 Transport Canada nº 19-054 AVIS RÉVISÉ**

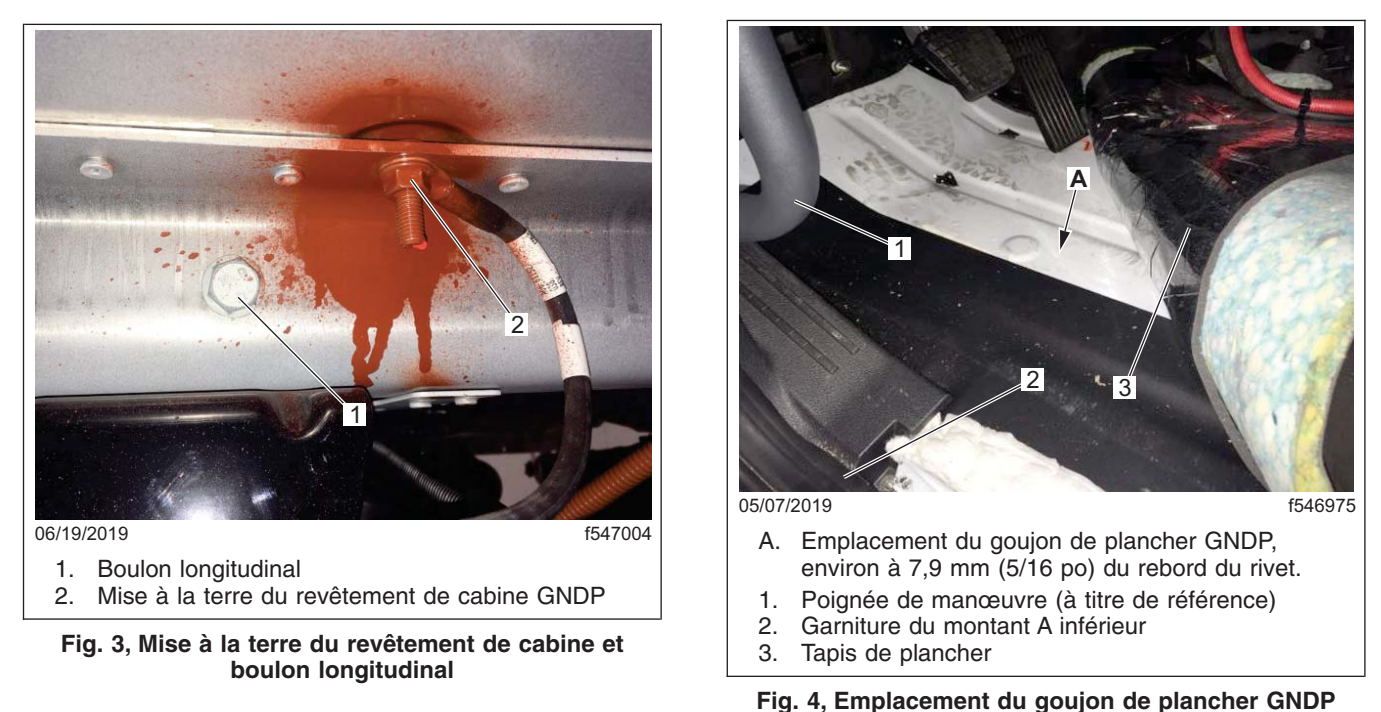

10.4 Repérez et marquez un endroit directement entre l'endroit surélevé et le plus près possible du rivet. Le centre sera environ à 7,9 mm (5/16 po) du rebord du rivet. Vérifiez que la zone sous le plancher est dégagée, puis percez un trou de 7,9 mm (5/[16 po\) au](#page-9-0) travers du plancher d'aluminium, à l'endroit marqué. Reportez-vous à la **figure 5**.

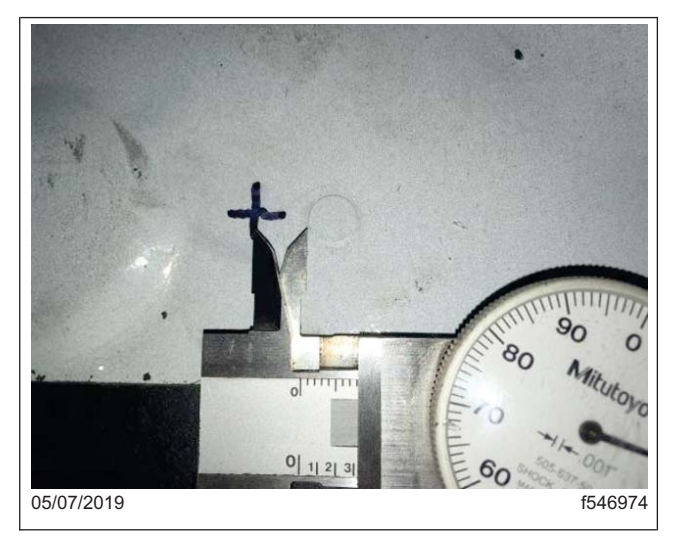

**Fig. 5, Mesure entre l'endroit surélevé du plancher et le rivet**

- <span id="page-9-0"></span>10.5 Utilisez une meule de tronçonnage ou un outil adéquat pour couper le goujon endommagé de sorte qu'il soit égal au revêtement de plancher inférieur.
- 10.6 À l'aide d'un boulon de 5/16 x 1,25, installez le support Z du conduit d'air climatisé et fixez-le avec une rondelle et un écrou. Serrez à un couple de 18 N·m (14 lbf·pi).
- 10.7 Placez le tapis du côté conducteur dans le véhicule et installez le couvercle de direction inférieur du côté conducteur, le panneau du montant A inférieur et le couvercle de seuil de porte.
- 11. Inspectez le goujon traversant GNDE du côté moteur de la paroi avant. Reportez-vous à la **figure 6** et à la **figure 8**. Vérifiez que le goujon traversant GNDE du côté moteur de la paroi avant est propre et serré au bon couple. Démontez et inspectez le goujon afin de pulvériser une brume sur les surfaces planes. Serrez le boulon à un couple de 9,5 N·m (7 lbf·pi). Repeignez la connexion, au besoin.
- 12. Inspectez le goujon non isolé GNDP situé sur la partie arrière inférieure du support MGJB. Reportez-vous à la **figure 6**, réf. 2.

REMARQUE : Il doit toujours y avoir QUATRE yeux d'anneau fixés au goujon non isolé GNDP. **Le goujon non isolé lui-même N'EST PAS un chemin de retour pour la mise à la terre à travers le support et repose sur le câble de mise à la terre qui retourne au cadre pour la mise à la terre**; confirmez que le câble GNDP 2YU est connecté à partir du goujon jusqu'au goujon GNDP du longeron de cadre de châssis. Le câble de revêtement de cabine GNDP est surdimensionné, et plus gros que le câble de retour du cadre.

Vérifiez que le goujon non isolé GNDP est propre, adéquatement configuré et serré au bon couple. Démontez et inspectez le goujon afin de pulvériser une brume sur les surfaces planes et entre les yeux de l'anneau. Vérifiez qu'il y a exactement quatre (4) circuits sur les cosses annelées à yeux qui fixent le goujon non isolé GNDP sur chaque véhicule. S'il y en a plus ou moins sur ce goujon, combinez cette étape de l'inspection à la suivante pour le MGJB GNDE, séparez puis regroupez les câbles jusqu'à ce que les connexions GNDP soient confirmées. Ventilez ces yeux d'anneau GNDP adéquatement sur le goujon non isolé, puis serrez le goujon au couple de 18 N·m (14 lbf·pi). Repeignez la connexion, au besoin.

13. Inspectez les cosses annelées DNDE sur les goujons isolés du bloc de jonction de mise à la terre principal (MGJB). Reportez-vous à la **figure 6**, réf. 4. Vérifiez que les connexions GNDE au MGJB sont propres, adéquatement configurées et serrées au bon couple.

REMARQUE : Aucun emplacement ou directive en particulier ne sont nécessaires pour les cosses GNDE, sauf qu'il faut s'assurer que seulement les cosses GNDE sont situées sur les goujons MGJB.

Démontez et inspectez les goujons afin de pulvériser une brume sur les surfaces planes et entre les yeux de l'anneau. Ventilez les yeux de l'anneau adéquatement, puis serrez les goujons au couple de 18 N·m (14 lbf·pi). Repeignez la connexion, au besoin.

14. Inspectez l'alimentation du module d'activation et de détection de signaux avancé (ASAM) et mettez les connexions à la terre. Vérifiez le couple de l'alimentation et des connexions de mise à la terre de l'ASAM. Serrez à un couple de 12 N·m (8,6 lbf·pi).

**Juillet 2019 FL806AB NHTSA nº 19V-066 Transport Canada nº 19-054 AVIS RÉVISÉ**

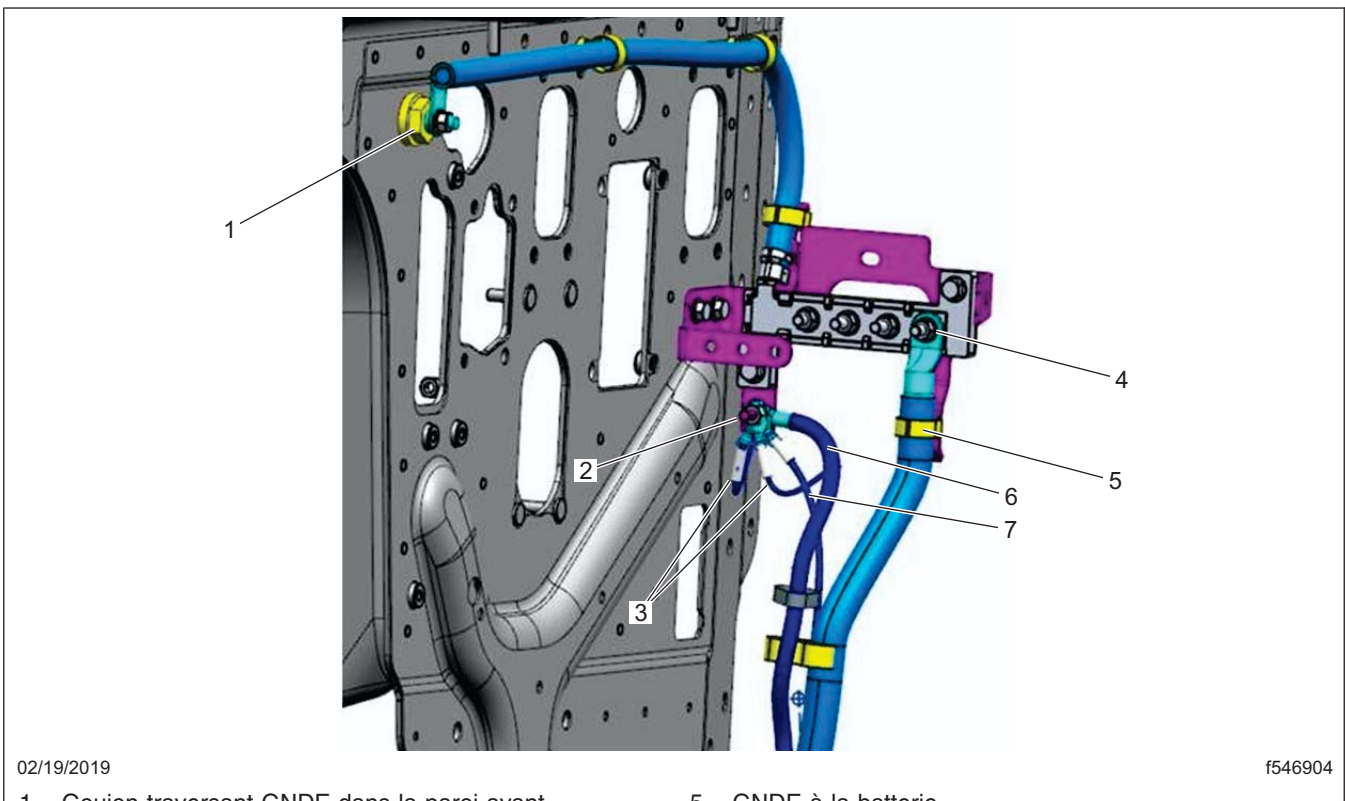

- 1. Goujon traversant GNDE dans la paroi avant
- 2. Goujon non isolé GNDP
- 3. Faisceau de fils de mise à la terre de la cabine (mod 28G)
- 4. Terminaux de mise à la terre GNDE (faisceau de fils non illustré pour des raisons de clarté)
- 5. GNDE à la batterie
- 6. Câble de mise à la terre du revêtement de cabine
- 7. Faisceau de fils de mise à la terre du châssis au longeron de cadre de châssis (mod 2YU)

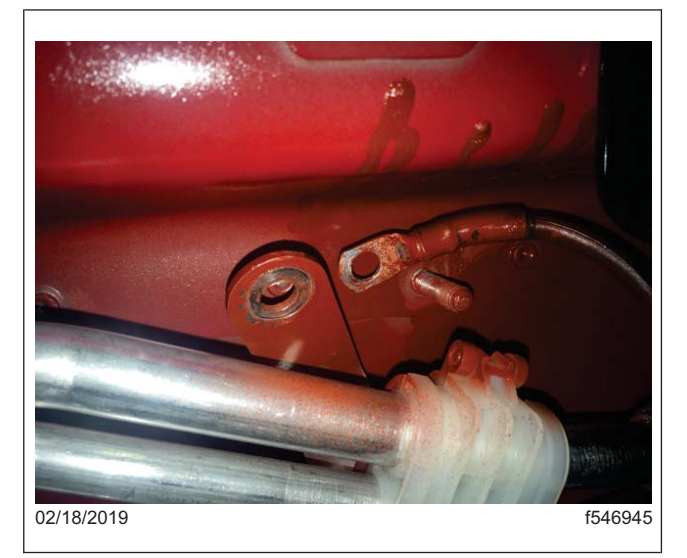

**Fig. 7, Goujon du revêtement de cabine GNDP**

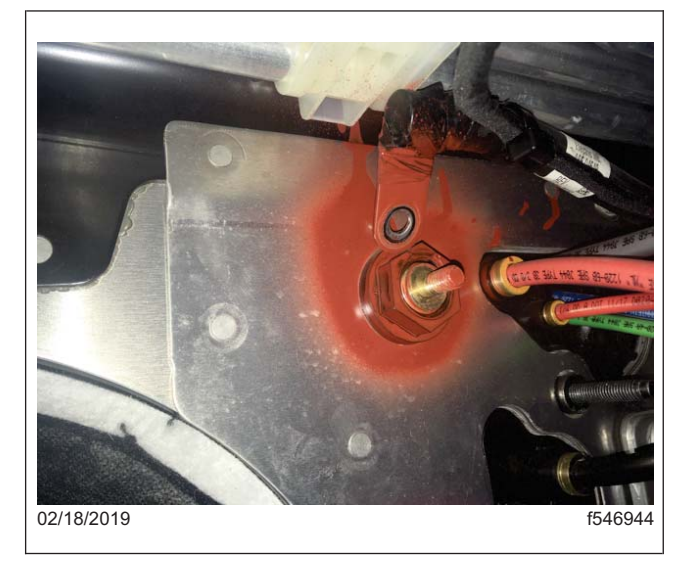

**Fig. 8, Goujon traversant GNDE du côté moteur**

#### **Fig. 6, Mises à la terre MGJB et paroi avant**

<span id="page-11-0"></span>**Juillet 2019 FL806AB NHTSA nº 19V-066 Transport Canada nº 19-054 AVIS RÉVISÉ**

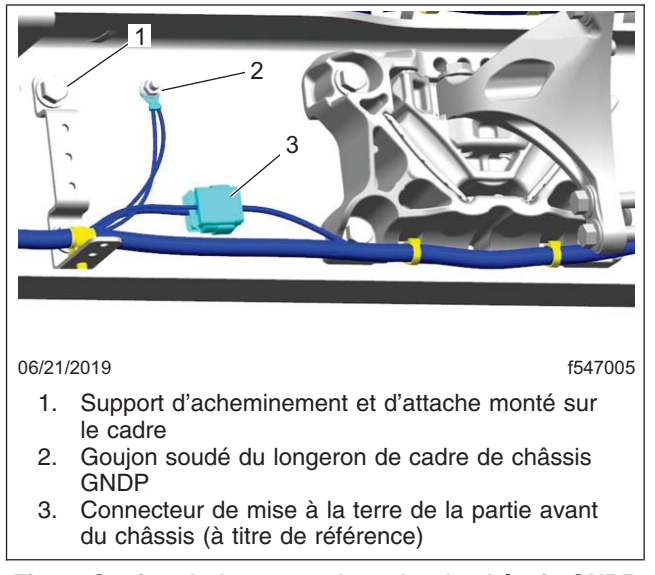

**Fig. 9, Goujon du longeron de cadre de châssis GNDP**

15. Inspectez le goujon traversant GNDE du côté cabine de la paroi avant. Reportez-vous à la **figure 10** et à la **figure 11**.

REMARQUE : Le conduit au plancher de chauffage, ventilation et climatisation du côté conducteur et la courroie d'attache du faisceau de fils du tableau de bord principal peuvent devoir être retirés pour améliorer l'accès au goujon GNDE traversant du côté cabine.

Remuez le câble pour vérifier s'il bouge et effectuez-en l'entretien s'il est desserré. Serrez le boulon à un couple de 9,5 N·m (7 lbf·pi).

**Juillet 2019 FL806AB NHTSA nº 19V-066 Transport Canada nº 19-054 AVIS RÉVISÉ**

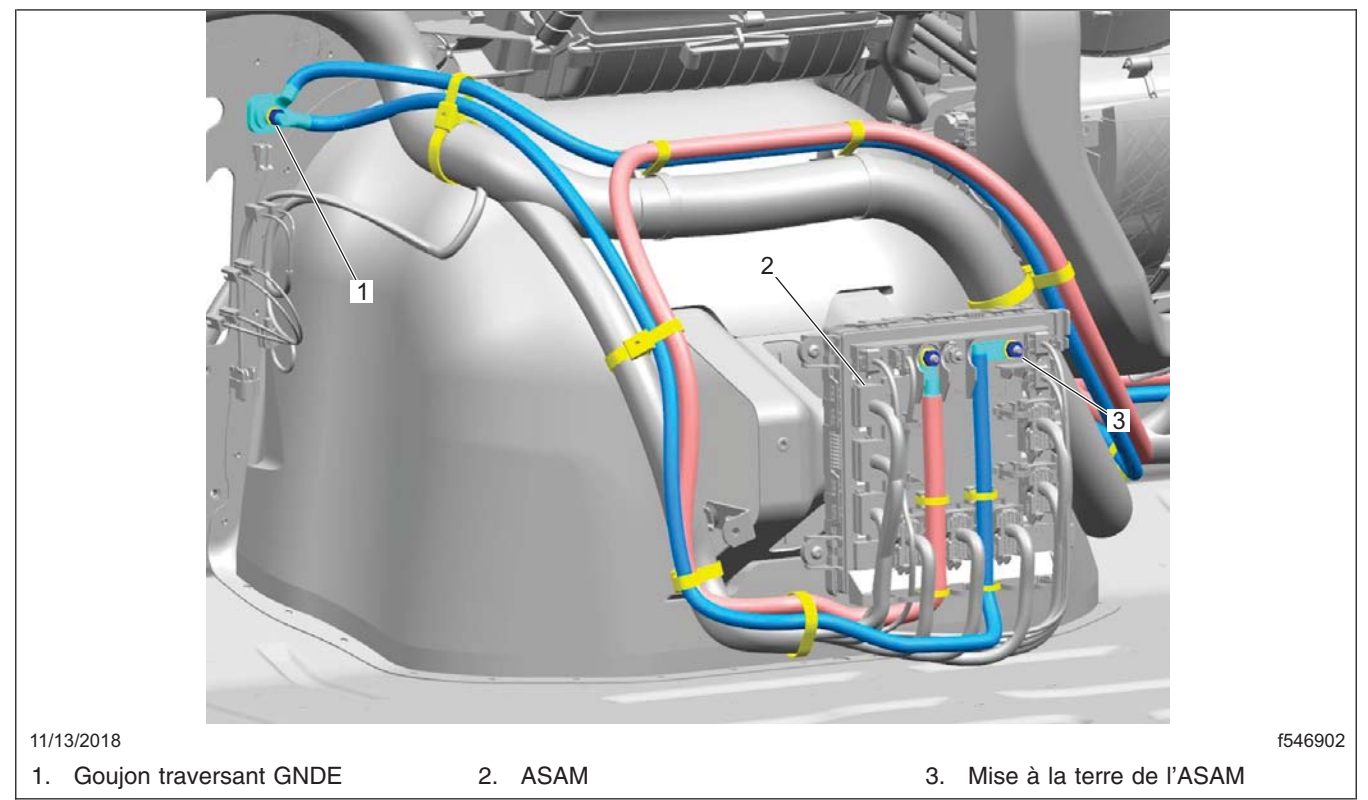

**Fig. 10, Emplacements des mises à la terre dans la cabine**

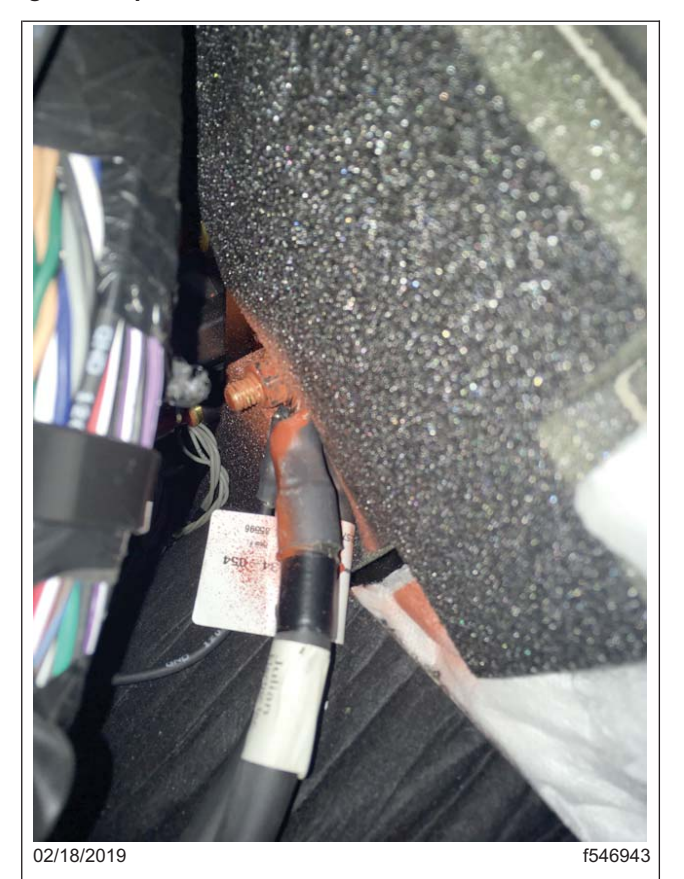

**Fig. 11, Goujon traversant GNDE côté cabine**

16. Installez le faisceau de fils de mise à la terre (A66-17803-001).

- 16.1 Retirez le couvercle extérieur du VPDM, puis retirez les quatre vis de montage et abaissez doucement le VPDM au niveau du plancher de la cabine; enlevez le couvercle arrière du VPDM. Reportezvous à la Section 54.08, sujet 100 dans le *manuel d'atelier du véhicule (en anglais)* pour obtenir des instructions.
- 16.2 Repérez et retirez le connecteur J6 du VPDM en desserrant la vis captive du devant du VPDM et en retirant le connecteur de l'arrière du VPDM. Reportez-vous à la **figure 12**.
- 16.3 Repérez et retirez le fil de masse noir du connecteur J6 du VPDM, épinglez E10 en retirant le verrou de borne vert du connecteur, puis en retirant le fil/terminal tout en relâchant l'attache de verrouillage à l'aide de l'outil DDE DKI0CHA17002-2 ou d'un outil semblable. Reportez-vous à la **figure 13** et à la **figure 14**.
- 16.4 Repérez le connecteur à deux broches du faisceau de fils A66-17803-001 et séparez le logement du faisceau de fils s'accouplant au logement du connecteur, puis retirez le verrou de borne gris du logement du connecteur.
- 16.5 Installez le fil de masse dans le connecteur à deux broches. Le fil de masse peut être inséré dans l'une des deux broches du connecteur, car elles sont toutes deux dotées d'un circuit GND-C. Une fois le fil de masse inséré dans le connecteur à deux broches, installez le verrou de borne gris pour sécuriser la borne. Branchez le connecteur à deux broches aux connexions de faisceau de fils correspondant.
- 16.6 Installez le verrou de borne vert dans le connecteur J6, puis intallez le connecteur J6 dans le VPDM et sécurisez-le à l'aide de la vis captive sur le devant du VPDM. Serrez la vis captive à un couple de 5 N·m (3,7 lbf·pi). Vérifiez que le connecteur est complètement en place en vous assurant que l'indicateur vert à côté de la vis captive s'étend depuis le logement du VPDM.
- 16.7 Repérez le module de masse dans la cabine inférieure de droite sous la baie des composants électroniques. Débranchez le connecteur à huit broches (GND\_INT\_DASH\_O\_STP\_GNDP\_1A) du module de masse. Reportez-vous à la **figure 15** .
- 16.8 Repérez la cosse de câble étiquetée HRN GNDP sur le faisceau de fils A66-17803-001. Faites courir l'embout HRN GNDP du faisceau de fils le long du faisceau de fils de tableau de bord existant, depuis le VPDM au module de masse sous la baie des composants électroniques.
- 16.9 À l'aide de l'outil DDE DKI0CHA17002-2 ou d'un outil semblable, faites sortir le verrou de borne rouge du côté du module du connecteur à huit broches de manière à pouvoir insérer la borne. Reportez-vous à la **figure 16.**
- 16.10 Insérez la cosse de câble HRN GNDP dans la sixième broche du connecteur du module de masse à huit broches et poussez le verrou rouge en position verrouillée. [Branchez](#page-14-0) le connecteur à huit broches au module de masse. Reportez-vous à la **figure 17.**
- 16.11 Faites courir le reste du faisceau de fils A66-17803-001 étiqueté CS HRN GNDP le long du faisceau de fils du tableau de bord existant, de part en part du tableau de bord à la base du ressort en spirale du volant.
- 16.12 Débranchez le connecteur à six broches du ressort en spirale (STRG\_DASH\_O\_CLOCK\_SPRING\_1A), en dessous du ressort en spirale. Retirez le fil de masse GND noir branché dans la quatrième broche du connecteur du ressort en spirale en relâchant d'abord le verrou de borne, puis en relâchant la languette qui retient la borne à l'aide de l'outil DDE DKI0CHA17002-2 ou d'un outil semblable.
- 16.13 Faites une coupe franche, rétrécissez le tube et sécurisez le fil GND dans le faisceau de fils. Installez la cosse de câble étiquetée CS HRN GNDP du faisceau de fils A66-17803-001 dans le connecteur à quatre broches du ressort en spirale, puis installez le verrou de borne. Fixez bien le faisceau de fils au faisceau de fils du tableau de bord existant au besoin, à l'aide de ruban isolant et de courroies d'attache. Installez les couvercles avant et arrière VDPM et installez le VDPM.

### **Recall Campaign**

<span id="page-14-0"></span>**Juillet 2019 FL806AB NHTSA nº 19V-066 Transport Canada nº 19-054 AVIS RÉVISÉ**

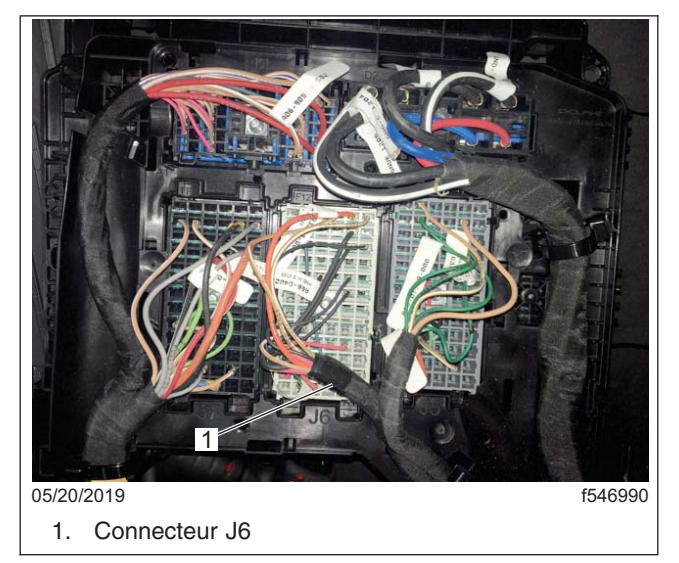

**Fig. 12, Connecteurs du VPDM**

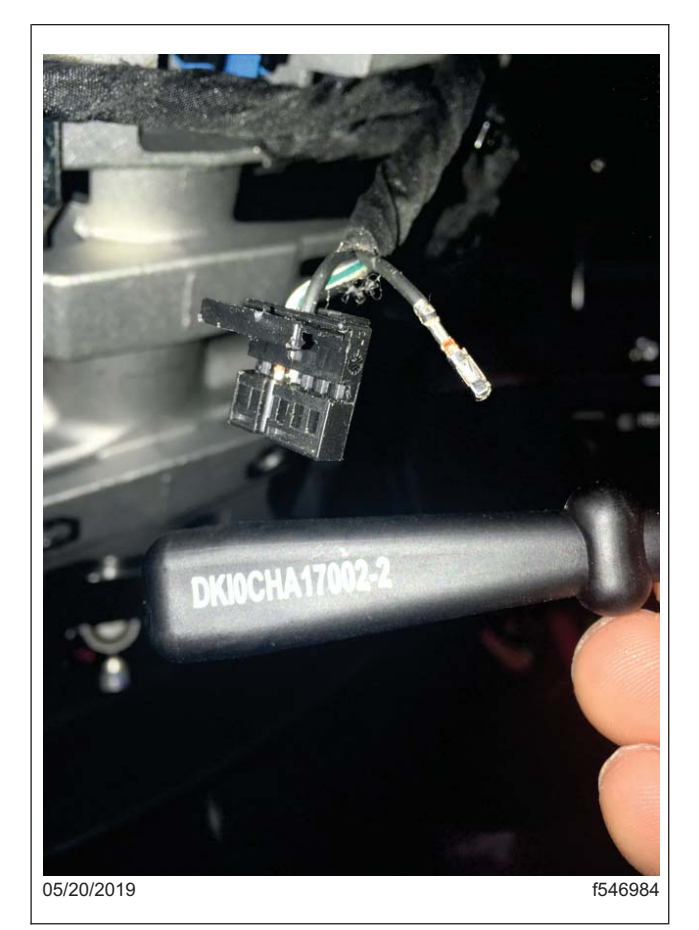

**Fig. 13, Outil d'extraction de fil électrique DDE DKIOCHA17002-2**

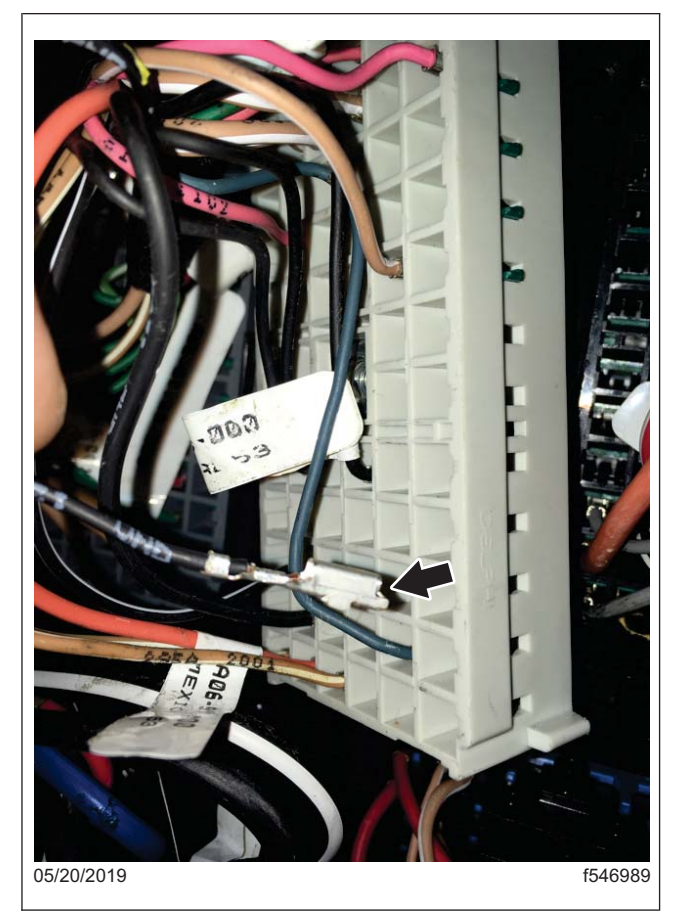

**Fig. 14, Retrait du fil de masse du connecteur J6, E10**

**Juillet 2019 FL806AB NHTSA nº 19V-066 Transport Canada nº 19-054 AVIS RÉVISÉ**

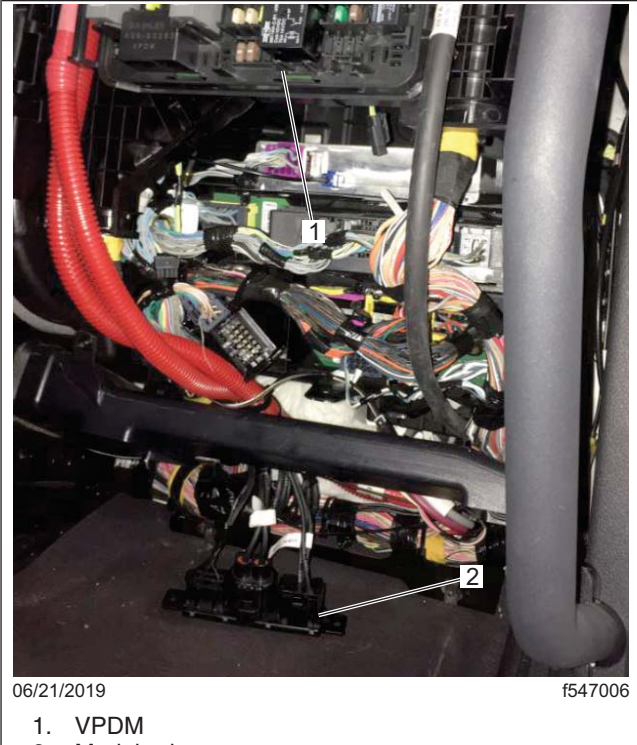

2. Module de masse

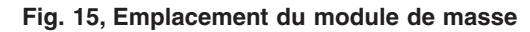

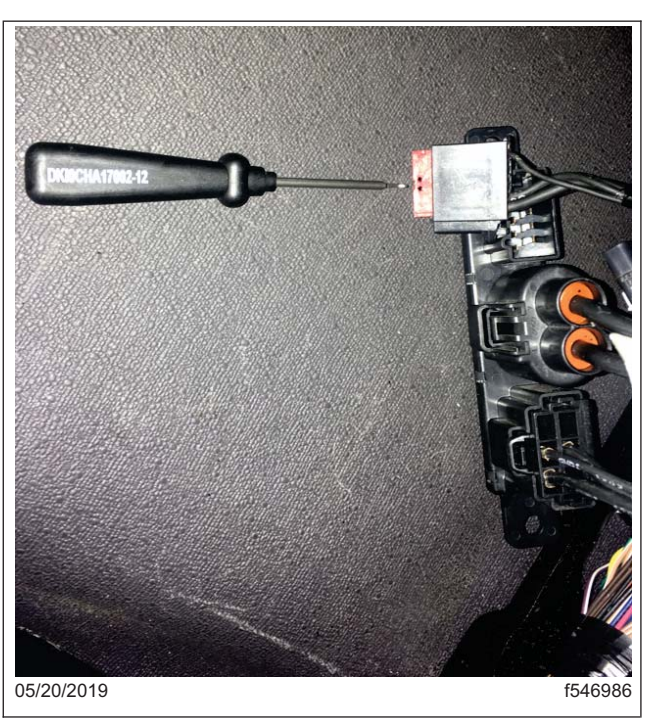

**Fig. 16, Retrait du verrou de borne rouge**

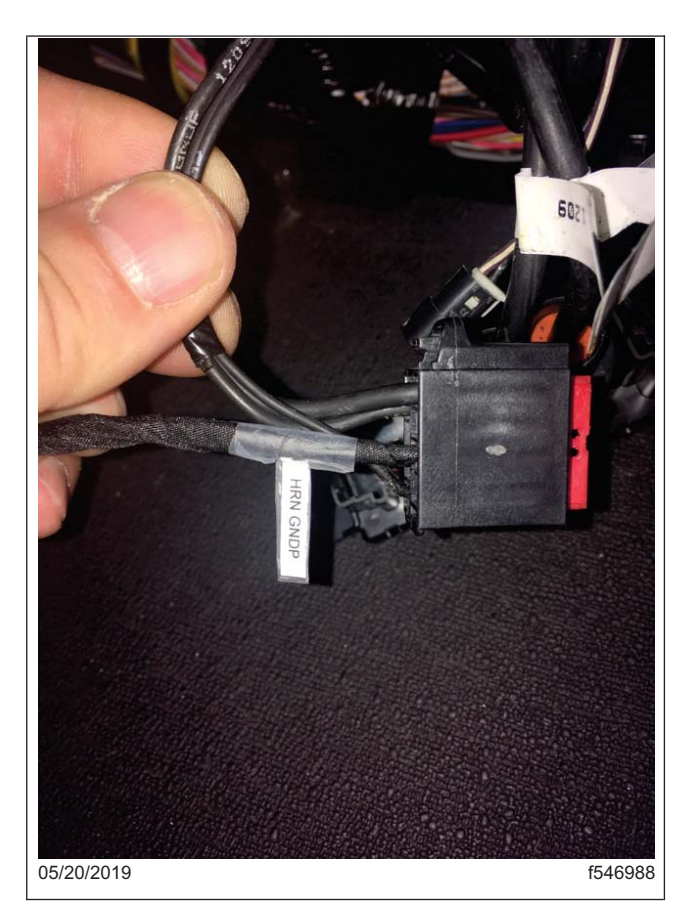

**Fig. 17, Connecteur à huit broches avec borne HRN GNDP installée**

#### **Juillet 2019 FL806AB NHTSA nº 19V-066 Transport Canada nº 19-054 AVIS RÉVISÉ**

IMPORTANT : Si le sac gonflable a été retiré dans le cadre des réparations de l'avis FL806INT et qu'un nouveau sac gonflable est installé, la réparation finale nécessitera aussi que le module de commande électronique (ECU) du sac gonflable soit rebranché, que deux modifications des paramètres soient apportées et que les étiquettes du sac gonflable temporaire sur le pare-soleil soient retirées.

- 17. Remettez en place le ressort en spirale du volant. Reportez-vous à la section 46.01.140 dans le *manuel d'atelier du véhicule (en anglais)* pour obtenir des instructions.
	- 17.1 Inspectez le volant pour vous assurer qu'un sac gonflable est installé. L'inscription « AIR BAG » (SAC GONFLABLE) sera clairement indiquée sur les sacs gonflables. Vous pouvez retirer les fixations qui retiennent le sac gonflable au volant et retirer le sac gonflable; ou retirer le couvercle du volant en le tirant vers le haut.
	- 17.2 Débranchez le connecteur du ressort en spirale du module d'interrupteurs de droite. Reportez-vous à la **figure 18**.

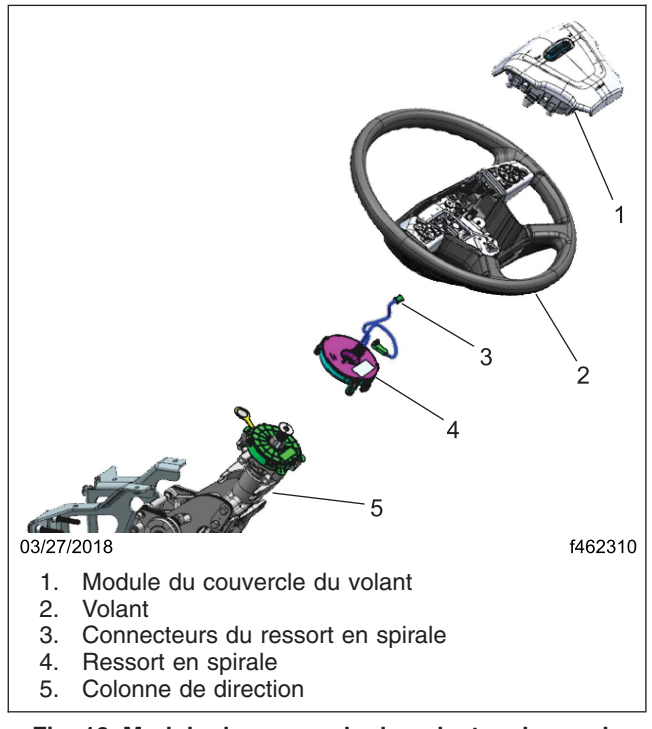

**Fig. 18, Module du couvercle du volant, colonne de direction et ressort en spirale**

- 17.3 Utilisez un tournevis hexagonal de 10 mm pour retirer le boulon du volant. Conservez le boulon.
- 17.4 Retirez le volant.
- 17.5 Retirez les vis d'assemblage du ressort en spirale.
- 17.6 Retirez le ressort en spirale.
- 17.7 Installez le nouveau ressort en spirale et connectez-le au câblage du tableau de bord.
- 17.8 Serrez les vis d'assemblage du ressort en spirale à un couple de 113 N·cm (10 lbf·po) +/- 11 N·cm (1 lbf·po).
- 17.9 Filez les connecteurs de l'interrupteur et du sac gonflable par le trou à la droite du volant, puis installez le volant sur la colonne de direction.

- 17.10 Alignez soigneusement la dent libre du volant sur la dent livre de l'arbre de la colonne de direction, puis abaissez le volant sur la colonne. Reportez-vous à la Section 46.01, sujet 100 dans le *manuel d'atelier du véhicule (en anglais)* pour obtenir des instructions.
- 17.11 Appliquez du Loctite® 242 sur le boulon du volant, puis installez le boulon et serrez-le à un couple de 70 à 90 N·m (52 à 66 lbf·pi).
- 17.12 Si le véhicule était muni d'un sac gonflable à son arrivée, réinstallez-le sur le volant. Si le véhicule n'était pas muni de sac gonflable, installez-en un nouveau (14-19562-001) sur le volant. Branchez le connecteur de l'interrupteur du volant et les fils électriques du ressort en spirale au module du nouveau sac gonflable, puis placez le module de sac gonflable sur le volant.
- 17.13 Installez deux vis de retenue de sac gonflable (23-14428-000) au bas du volant, puis serrez à un couple de 500 à 600 N·cm (44 à 53 lb·po).

IMPORTANT : Si le sac gonflable a été retiré dans le cadre des réparations de l'avis INT FL806 et qu'un nouveau sac gonflable est installé, la réparation finale nécessitera aussi que le module de commande électronique (ECU) du sac gonflable soit rebranché, que deux modifications des paramètres soient effectuées que les étiquettes du sac gonflable temporaire sur le pare-soleil soient retirées.

- 17.14 Pour les unités dont le sac gonflable était installé et utilisant le sac gonflable existant, connectez les batteries et passez à l'étape 26. Pour les unités dont le sac gonflable a préalablement été retiré et nécessitant un nouveau sac gonflable, passez à l'étape 18.
- 18. Sur les véhicules dont le sac gonflable a été retiré pendant la campagne de rappel intérimaire **INT FL806**, le connecteur du faisceau de câblage du module de commande électronique du sac gonflable a été débranché, emballé et sécurisé, et nécessitera le réacheminement du faisceau en queue de cochon, qui sera branché au faisceau de fils de cabine pour terminer cette réparation.
	- 18.1 Repérez le module de commande électronique du sac gonflable, situé sous le siège du côté conducteur.
	- 18.2 Faites monter le siège à la position la plus haute.
	- 18.3 Retirez la garniture du montant-B pour accéder aux connexions de faisceau de fils du module de commande électronique du sac gonflable.
	- 18.4 Retirez et dégainez les connecteurs du faisceau en queue de cochon du sac gonflable en direction du faisceau de fils du montant-B, sécurisé auparavant dans un sac en plastique.
	- 18.5 Branchez le faisceau de fils du capteur du module de commande électronique du sac gonflable au faisceau de fils de la cabine. Les connecteurs sont situés derrière la base du couvercle du montant-B. Faites courir le faisceau de fils le long du tapis ou en dessous, selon les besoins.

REMARQUE : Les connecteurs du faisceau de câblage du plancher au module de commande électronique du sac gonflable doivent rester derrière la garniture du montant-B pour les protéger. La garniture du montant-B doit être laissée de côté jusqu'à l'étape 26.

- 19. Si le véhicule est équipé d'un module de commande électronique RollTek, passez à l'étape suivante. Si le véhicule n'est pas équipé d'un module de commande électronique RollTek, passez à l'étape 21.
- 20. Branchez le module RollTek.
	- 20.1 Déposez le panneau d'accès situé à l'arrière du module RollTek.
	- 20.2 Retirez la garniture inférieure du montant-B et repérez le connecteur à deux broches jaune dans la cavité du montant-B; le connecteur à deux broches a précédemment été rangé, comme illustré à la page 2 de D66-16484-000.
	- 20.3 Retirez et mettez au rebut la résistance d'extrémité A66-17222-000 du connecteur RollTek, illustré à la page 3 de D66-16484-000.

- 20.4 Branchez le connecteur jaune à deux broches au module RollTek. Attachez le faisceau de fils au besoin.
- 20.5 Installez le couvercle de la connexion de faisceau de fils sur le module de commande électronique RollTek.

REMARQUE : La garniture du montant-B doit être laissée de côté jusqu'à l'étape 26.

21. Rebranchez les batteries. Si le véhicule n'est pas équipé d'un module de commande électronique RollTek, passez à l'étape suivante. Si le véhicule est équipé d'un module de commande électronique RollTek, passer à l'étape 23.

REMARQUE : Assurez-vous que la dernière version de DiagnosticLink est installée avant de programmer le véhicule.

- 22. Pour terminer l'installation d'un nouveau sac gonflable, deux paramètres doivent être modifiés. Avant de connecter le véhicule, ouvrez DiagnosticLink, puis ouvrez « Tools » (Outils), « Options » et « Connections » (Connexions), puis assurez-vous que la case est cochée vis-à-vis de « Enable automatic connection of SAE standard J1708 and J1939 devices » (Activer la connexion automatique des appareils SAE standard J1708 et J1939).
	- 22.1 Connectez le véhicule à DiagnosticLink. Assurez-vous que les appels CGW sont visibles dans la fenêtre "Connections" (Connexions) et ouvrez « Program Device » (Programmer l'appareil), retirez tous les téléchargements en attente.
	- 22.2 Ouvrez "Parameters" (Paramètres) et permettez aux paramètres d'être lus entièrement par DiagnosticLink, comme indiqué par la barre d'état au bas de la page.
	- 22.3 Naviguez à « Program Device » (Programmer l'appareil). Il devrait y avoir un téléchargement en attente. Cliquez sur « Connect to Server » (Se connecter au serveur) pour télécharger les paramètres du véhicule sur le serveur.
	- 22.4 Une fois le téléchargement terminé, cliquez sur « Add » (Ajouter). Assurez-vous que le bon NIV est affiché dans la fenêtre contextuelle, puis cliquez sur « OK » et sur « Connect to Server » (Se connecter au serveur).
	- 22.5 Une fo[is le télé](#page-19-0)chargement vers le serveur terminé, utilisez l'onglet « Parameters » (Paramètres) pour régler les deux paramètres suivants :
		- **CGW04T**: « Monitor parameter ECU24 » (Paramètre de surveillance ECU24), modifiez le paramètre pour A0[274475727](#page-20-0)-001 "ECU24: SRS J1939open not installed", puis utilisez la case « + » pour agrandir « Monitor Parameter ECU24 », descendez de quatre lignes jusqu'à « ECU Installed » (Module de commande électronique installé), changez la valeur « No » (Non) pour « Yes » (Oui) en sélectionnant le paramètre A0254479827-001. Reportez-vous à la **figure 19** .
		- **ICUc**: « PID 0x43 (FTL Config) », « paramSRS » changez le paramètre pour A0414475121- 001 paramSRS available, et vérifiez que la valeur a changé pour « available » (disponible). Reportez-vous à la **figure 20**.
	- 22.6 Appuyez sur le bouton « Send » (Envoyer) pour inscrire les modifications des paramètres au JCUC et au CGW dans le véhicule.
	- 22.7 Une fois l'inscription des paramètres terminée, cliquez sur le panneau « Program Device » (Programmer l'appareil) et vérifiez qu'il y a un téléchargement en attente. Cliquez sur « Connect to Server » (Se connecter au serveur) pour télécharger les mises à jour sur le serveur.

<span id="page-19-0"></span>**Juillet 2019 FL806AB NHTSA nº 19V-066 Transport Canada nº 19-054 AVIS RÉVISÉ**

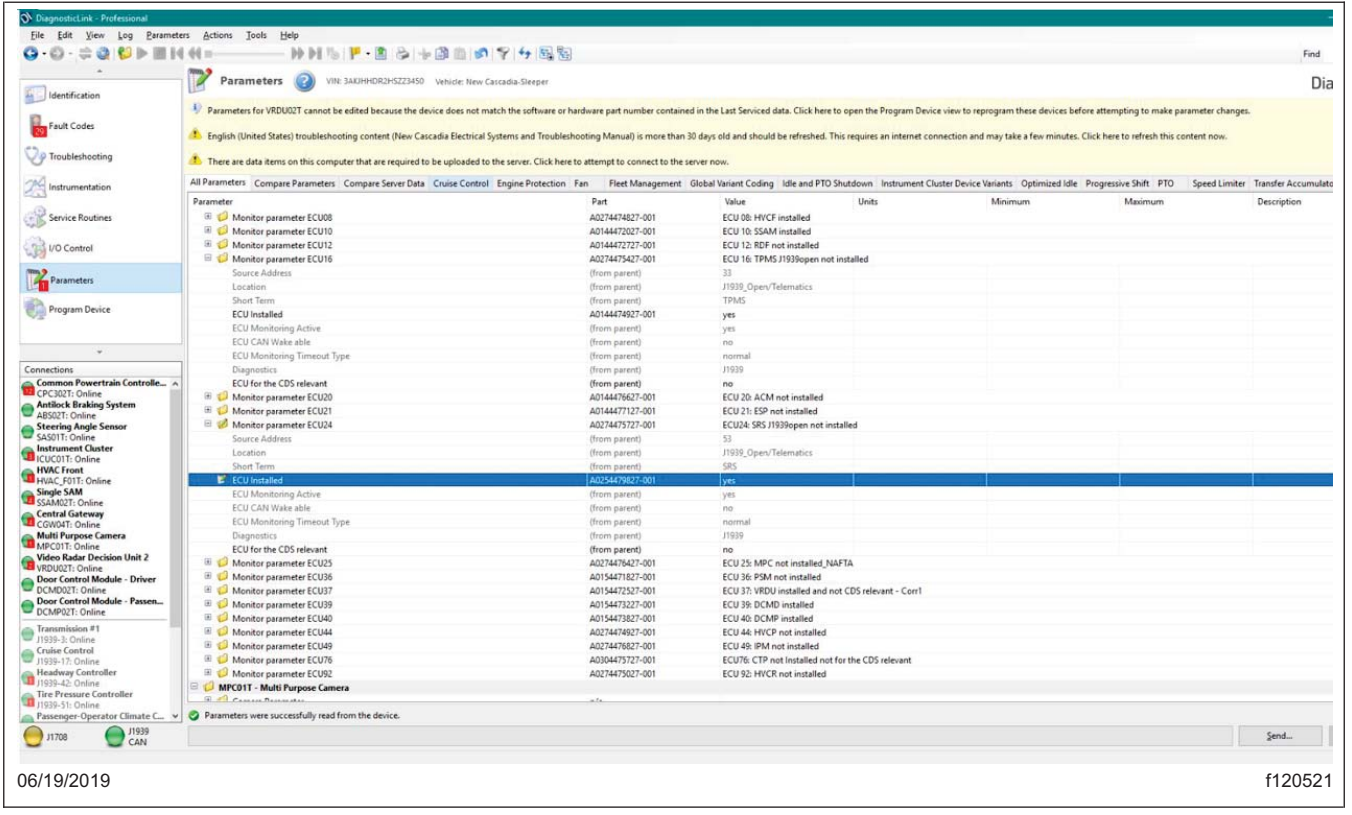

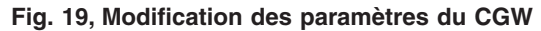

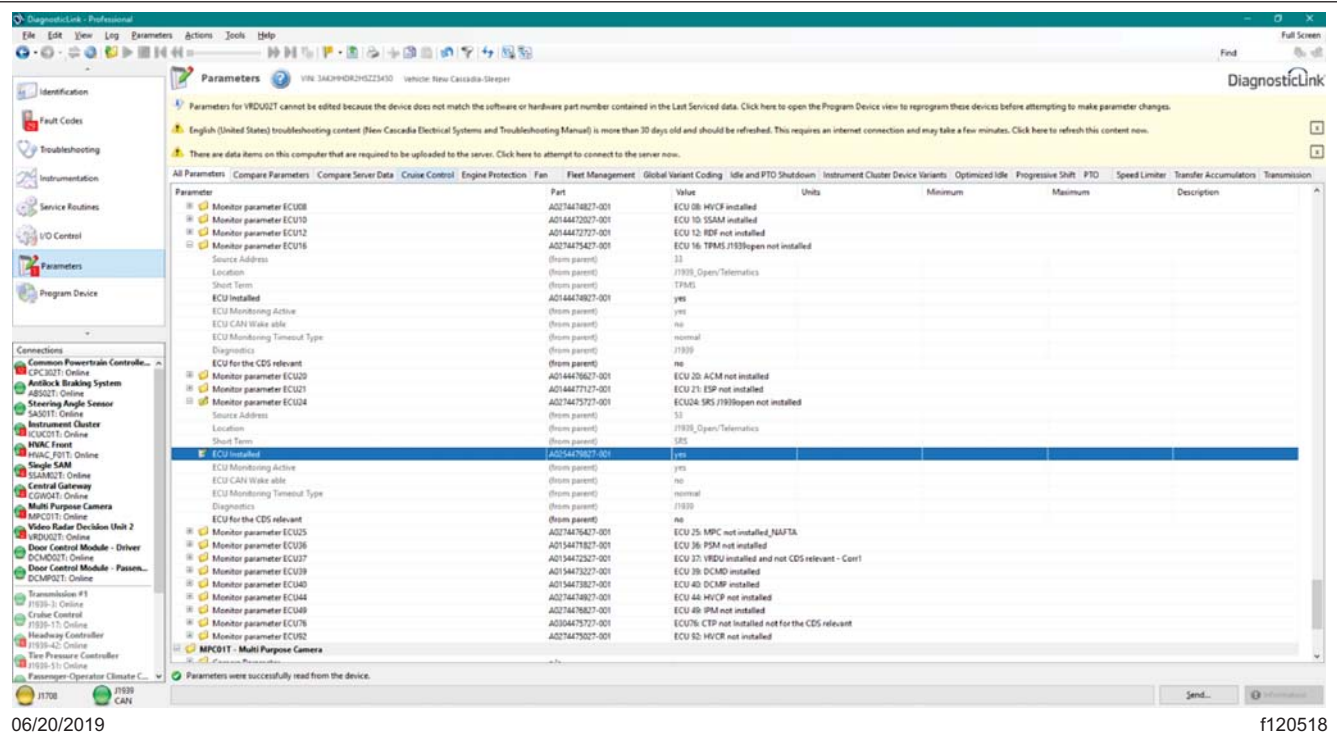

<span id="page-20-0"></span>**Juillet 2019 FL806AB NHTSA nº 19V-066 Transport Canada nº 19-054 AVIS RÉVISÉ**

**IMPORTANT : S'il n'y a aucun téléchargement en attente, retournez à « Parameters » (Paramètres), cliquez sur « Refresh » (Rafraîchir) et vérifiez que les deux paramètres sont correctement réglés conformément à l'étape 22.5. Retournez à « Program Device » (Programmer l'appareil), il devrait maintenant y avoir un téléchargement en attente; cliquez sur « Connect to Server » (Se connecter au serveur).**

- 23. Vérifiez le fonctionnement adéquat des interrupteurs du volant et du klaxon électrique et assurez-vous que le témoin SRS du bloc d'instruments JCUC fonctionne normalement; le témoin SRS doit s'allumer pendant quelques secondes après l'allumage ou le démarrage. Si ce n'est pas le cas, vérifiez que les bons paramètres ont été réglés dans le JCUC et le CGW, comme indiqué à l'étape 22.5.
	- 23.1 Effacez tous les codes d'anomalie, assurez-vous qu'aucun code d'anomalie active ne soit présent dans le SRS.
	- 23.2 Avec la clé de contact en position de marche et le moteur à l'arrêt, attendez que le témoin SRS sur le bloc d'instruments JCUC s'éteigne.
	- 23.3 Tournez l'allumage à « OFF » et débranchez le connecteur jaune à deux broches dans le montant-B pour le faisceau de fils du sac gonflable. Reportez-vous à la **figure 21**.

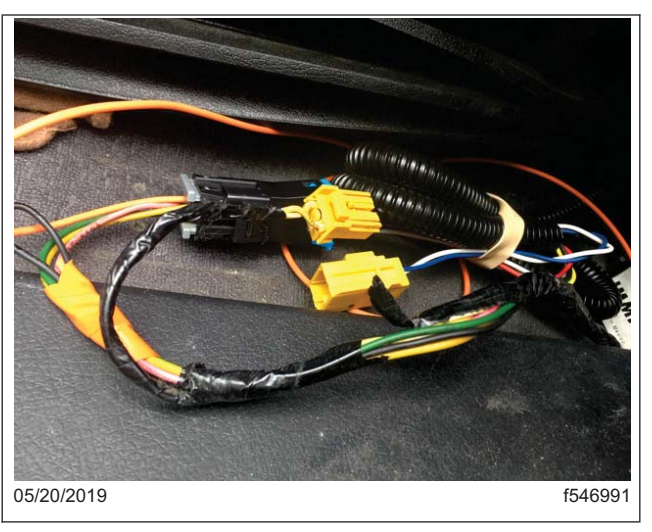

**Fig. 21, Connecteur jaune à deux broches**

- 23.4 Tournez l'allumage à « ON » et vérifiez que le témoin SRS s'allume et qu'il y a un message sur le JCUC indiquant « Caution – Driver airbag Error Detected » (Attention - Erreur de sac gonflable du conducteur détectée). Si ce n'est pas le cas, vérifiez que les bons paramètres ont été réglés dans le JCUC et le CGW, comme indiqué à l'étape 22.5.
- 23.5 Tournez l'allumage à « OFF » et branchez le connecteur jaune à deux broches dans le montant-B pour le faisceau de fils du sac gonflable, puis tournez l'allu[mage à « O](#page-21-0)N ». Attendez 15 secondes que l'autovérification du SRS soit terminée et vérifiez que le témoin SRS s'éteint et que le message disparaît.
- 23.6 Vérifiez les codes d'anomalie dans le module de commande électronique du SRS et vérifiez qu'il n'y a pas de code d'anomalie actif. Effacez toutes les anomalies SRS activées antérieures.
- 24. Déconnectez le véhicule de DiagnosticLink.

<span id="page-21-0"></span>**Juillet 2019 FL806AB NHTSA nº 19V-066 Transport Canada nº 19-054 AVIS RÉVISÉ**

IMPORTANT : L'étiquette du sac gonflable temporaire précédemment installée DOIT être retirée des deux côtés du pare-soleil du côté conducteur, et les étiquettes d'avertissement du sac gonflable existant doivent être entièrement dévoilées et lisibles.

- 25. Retirez les deux étiquettes précédemment apposées, une de chaque côté du pare-soleil du côté conducteur. Les étiquettes qui doivent être retirées portent ces inscriptions : « STEERING WHEEL AIRBAG RE-MOVED PER RECALL INT FL806 » (SAC GONFLABLE DU VOLANT RETIRÉ CONFORMÉMENT À L'AVIS INT FL806) **ou** « STEERING WHEEL AIRBAG REMOVED AND ROLLTEK DISABLED IF EQUIPPED PER RECALL FL806. » (SAC GONFLABLE DU VOLANT RETIRÉ ET ROLLTEK DÉSACTIVÉ, LE CAS ÉCHÉANT, CONFORMÉMENT À L'AVIS DE RAPPEL FL806.)
- 26. Remettez le tableau de bord en place. Reportez-vous à la Section 60.06, sujet 100 dans le *manuel d'atelier du véhicule (en anglais)* pour obtenir des instructions. Installez la garniture du montant-B si elle a été retirée.
- 27. Refermez le capot.
- 28. Vérifiez le fonctionnement adéquat des interrupteurs du volant et du klaxon électrique et assurez-vous que le témoin SRS du bloc d'instruments fonctionne normalement et qu'il ne reste pas allumé après le démarrage.
- 29. Nettoyez un emplacement sur l'étiquette de base (formulaire WAR259). Écrivez le numéro de rappel, FL806, sur un autocollant de parachèvement rouge et vide (Formulaire WAR260) et apposez-le sur l'étiquette de base pour indiquer que le rappel a été effectué.

### INT FL806 Instructions d'expédition des sacs gonflables

**REMARQUE : Tous les sacs gonflables retirés dans le cadre de l**'**avis INT FL806 doivent être expédiés à leur destination AVANT 180 jours suivant leur date de retrait du véhicule. Le non‐respect du délai de 180 jours entraînera des coûts supplémentaires pour le lieu d**'**expédition et possiblement des pénalités de l**'**Agence de protection de l'environnement (EPA).** 

**REMARQUE :** Un courriel d'avertissement pour chaque expédition de sacs gonflables considérés comme des produits dangereux de classe 9 doit être envoyé à Dave Zoghby chez General Dynamics (david.zoghby@gd‐ ots.com) **2 semaines avant** l'expédition. Le courriel doit fournir des renseignements semblables à ceux fournis sur le connaissement, comme une description de l'expédition, le nombre de conteneurs, le type de conteneur, le poids à l'expédition et les coordonnées du concessionnaire ou de l'expéditeur.

**IMPORTANT** : Les sacs gonflables sont considérés comme un produit dangereux de classe 9. Les sacs gonflables doivent être rangés et transportés conformément aux directives de l'Agence de protection de l'environnement (EPA), par lot de 250 sacs gonflables et pendant au plus 180 jours. Référence **EPA 40 CFR sections 260, 261 et 262**, et **EPA 49 CFR 173.166**.

- Rangez et transportez les sacs gonflables dans des barils en acier dont l'épaisseur des parois et du couvercle est d'un calibre égal ou supérieur à 20. Le couvercle doit être fixé de manière sécuritaire par un dispositif de verrou à levier ou avec un anneau de serrage. Le couvercle du baril doit permettre une aération. L'aération peut être effectuée en retirant le raccord fileté à bonde et en couvrant l'ouverture par du ruban.
- Le baril peut être rempli SEULEMENT de sacs gonflables de l'avis INT FL806, à 50 % du volume total du baril. Cela *comprend* l'emballage ou le coussinage utilisé pour emballer les sacs gonflables.
- Les concessionnaires attendant un grand volume de sacs gonflables doivent utiliser plusieurs barils en •acier. Les sacs gonflables retirés doivent être regroupés raisonnablement en le moins de conteneurs d'expédition approuvés possible, tout en suivant toutes les réglementations de l'EPA et gouvernementales concernant l'expédition de produits dangereux de classe 9.

Les conteneurs répondant aux exigences réglementaires peuvent être approvisionnés localement ou achetés auprès d'entreprises se spécialisant dans les fournitures de manutention de matériaux, comme ULine (ULINE.COM). La sélection de la taille du conteneur doit se faire en fonction du nombre de sacs gonflables à mettre dans le conteneur (p. ex. : un petit pour un sac gonflable, un grand pour plusieurs sacs gonflables).

Un connaissement doit être créé pour tous les sacs gonflables expédiés à General Dynamics (OTS‐GD‐MS). Le connaissement doit accompagner l'expédition et une copie du connaissement doit être conservée pendant trois ans. Le connaissement pour chaque expédition doit inclure au moins le nom du transporteur, la date d'expédition, le nom et l'adresse du concessionnaire ou de l'expéditeur, le nom et l'adresse du lieu d'expédition, la description de l'expédition, le nombre de conteneurs, la quantité de sacs gonflables expédiés, le type de conteneur et le poids à l'expédition (voir exemple en pièce jointe). Une étiquette de produits dangereux de classe 9 doit être apposée sur les conteneurs (voir modèle en pièce jointe).

Le transport d'expéditions à General Dynamics (OTS‐GD‐MS) doit être convenu avec les transporteurs autorisés à transporter des produits dangereux de classe 9. Voici une liste non exhaustive de transporteurs autorisés à transporter des produits dangereux de classe 9 : transport terrestre FedEx, transport terrestre UPS, YRC Freight.

Expédiez les conteneurs à :

**General Dynamics‐OTS Munition Services (GD‐OTS MS) 4174 County Road 180 Carthage, MO 64836 Attn. Logistics**

Une liste de vérification du concessionnaire est fournie pour aider dans ce processus et est obligatoire pour produire une demande de remboursement (voir en pièce jointe).

Tous les coûts de conteneur pour l'entreposage et le transport des sacs gonflables retirés dans le cadre de l'avis de rappel intérimaire FL806 doivent être regroupés et répertoriés dans une ou deux **demandes de remboursement finales pour la campagne FL806** et être accompagnés des documents requis (voir la liste de vérification). Pour toute question concernant l'entreposage ou le transport des sacs gonflables, les concessionnaires peuvent soumettre un ticket WSC à Warranty Campaigns.

### Liste de vérification du concessionnaire pour l'expédition des sacs gonflables

**IMPORTANT :** Les sacs gonflables sont considérés comme un produit dangereux de classe 9. Les sacs gonflables doivent être entreposés et transportés conformément aux directives de l'Agence de protection de l'environnement (EPA), par lot de 250 sacs gonflables par conteneur et pendant au plus 180 jours. Référence **EPA 40 CFR sections 260, 261 et 262**, et **EPA 49 CFR 173.166**.

Date : \_\_\_\_\_\_\_\_\_\_\_\_\_\_\_\_\_\_\_\_\_\_\_

- Regroupez seulement les sacs gonflables de l'avis INT FL806 dans des conteneurs  $\Box$ de produits dangereux de classe 9 approuvés. o Les conteneurs peuvent contenir au plus 250 sacs gonflables de l'avis INT FL806, l'emballage y compris. o Les conteneurs ne peuvent pas être remplis à plus de 50 % de leur capacité. Apposez une étiquette de produits dangereux de classe 9 sur les conteneurs.  $\Box$  $\Box$ Remplissez le connaissement et donnez‐le au transporteur. Envoyez un courriel èa Dave Zoghby de General Dynamics èa l'adresse  $\Box$ david.zoghby@gd‐ots.com, **2 semaines avant** l'expédition. Le courriel doit comprendre : o une description de l'expédition o le type de conteneur o le nombre de conteneurs o le poids total à l'expédition o les coordonnées du concessionnaire ou de l'expéditeur Expédiez les conteneurs à :  $\Box$ **General Dynamics‐OTS Munition Services (GD‐OTS MS) 4174 County Road 180 Carthage, MO 64836 Attn. Logistics**   $\Box$ Les sacs gonflables sont expédiés dans les 180 jours suivant leur retrait. Remboursement. En fonction du nombre d'expéditions nécessaires, incluez les  $\Box$ documents suivants dans une ou deux demandes de remboursement pour réparation finale FL806 : o Facture du conteneur o Facture de fret pour l'expédition à General Dynamics
	- o Copie de la liste de vérification du concessionnaire

### **Connaissement**

Rue : **4174 County Road 180** 

Téléphone : **417-624-0212** 

Destinataire : **EBV EEC dba GD-OTS MS** 

Itinéraire : **I44 à US 66 à County Road 180** 

Ville/province/code postal : **Carthage, MO 64836** 

Autorisation d'expédition nº : Date d'expédition :

#### **DESTINATION EXPÉDITEUR**

Expéditeur :

Rue :

Ville/province/code postal :

Nº tél. 24 h en cas d'urgence :

#### **Transporteur INSTRUCTIONS DE L**'**EXPÉDITEUR**

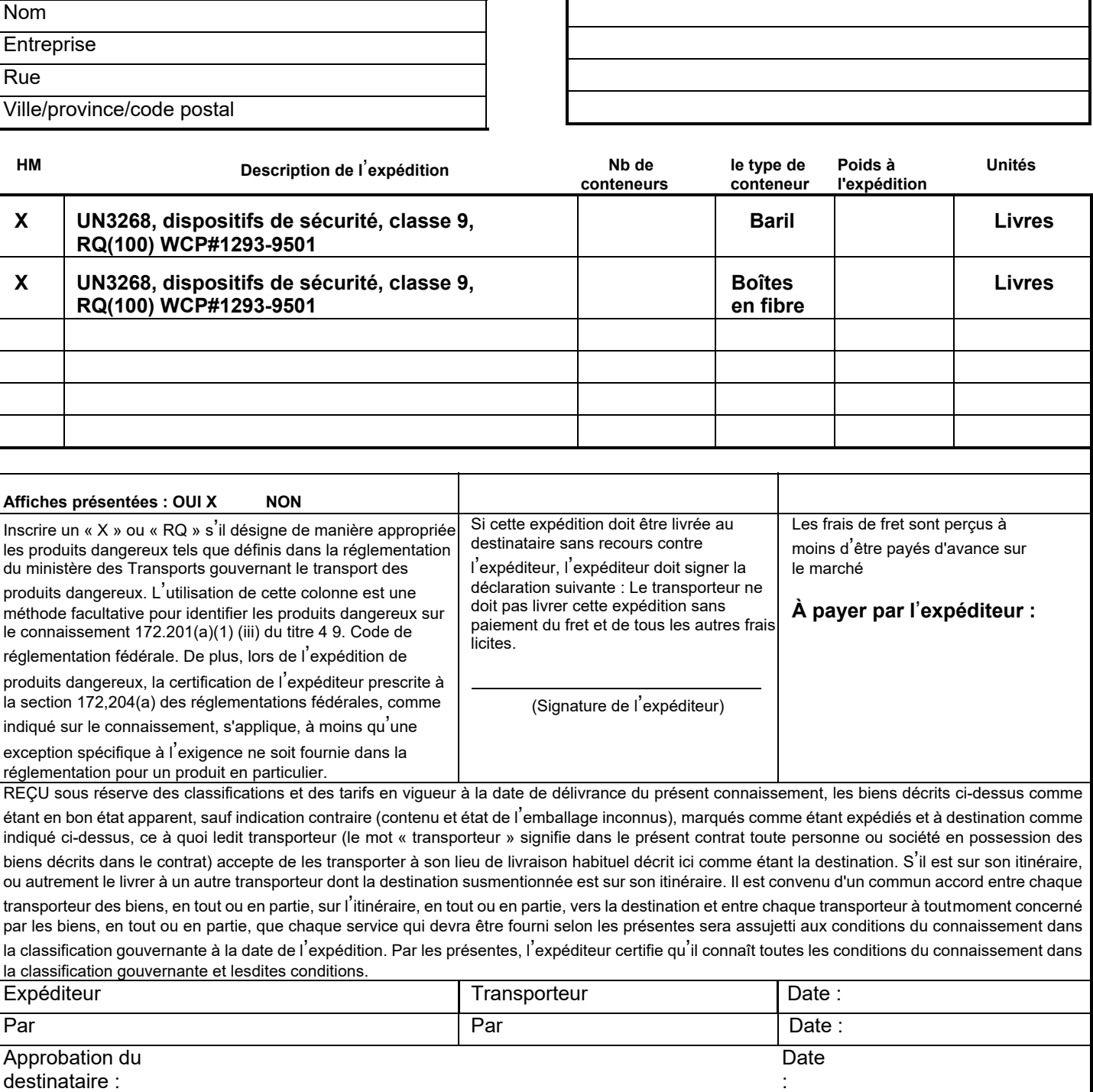

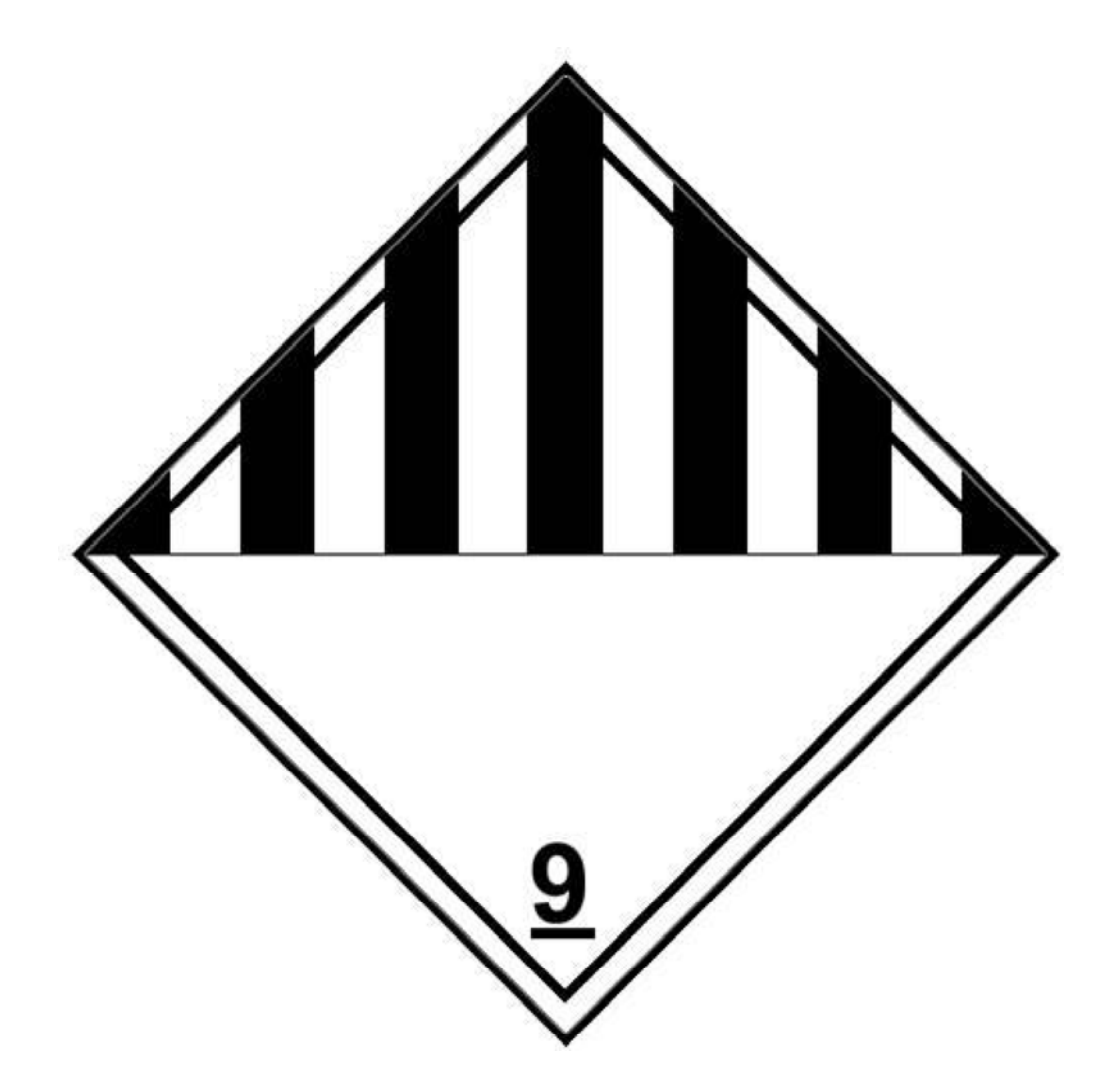